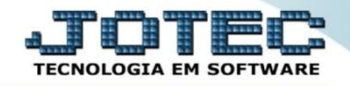

## **LUCRATIVIDADE POR CLIENTE SVCOMLCCL**

 *Explicação: Traz em tela as mesmas informações do Relatório "Lucratividade por Cliente" com a opção de ir ao cadastro da Ordem de Serviço clicando duas vezes nos dados apresentados, porém sem a possibilidade de impressão.*

## Para realizar esta consulta, acesse o módulo: *Serviços.*

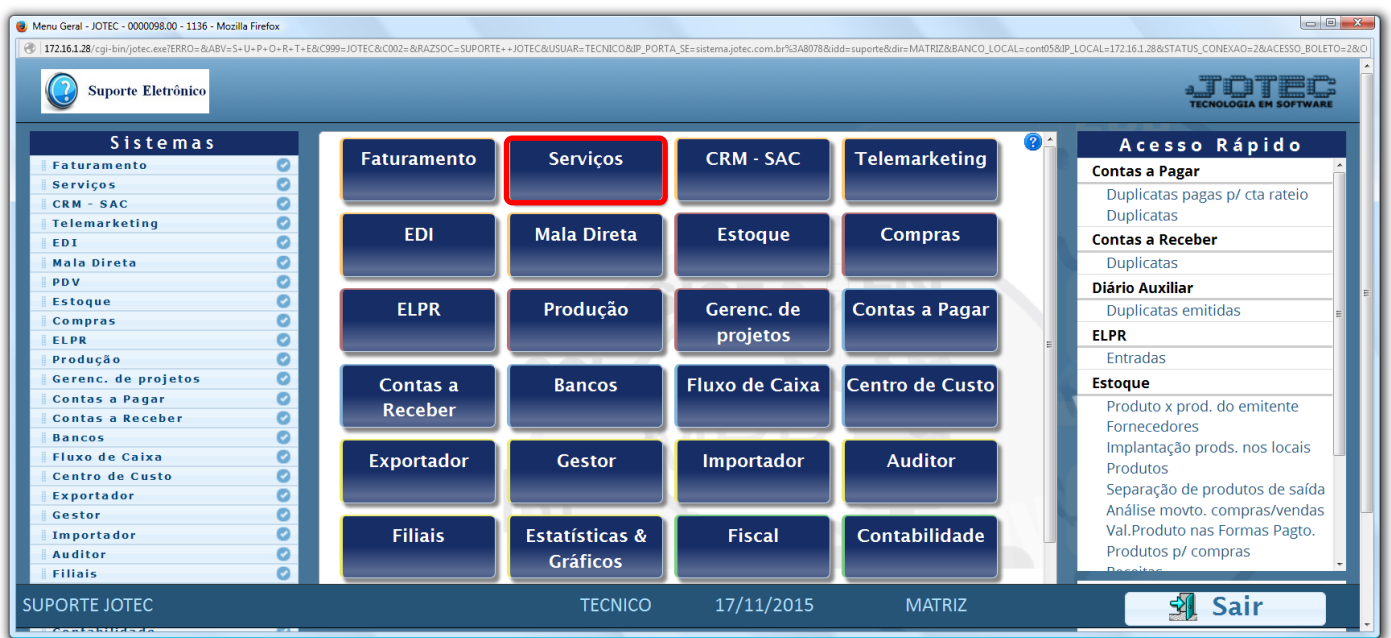

Em seguida acesse: *Consulta > Lucratividade por cliente.*

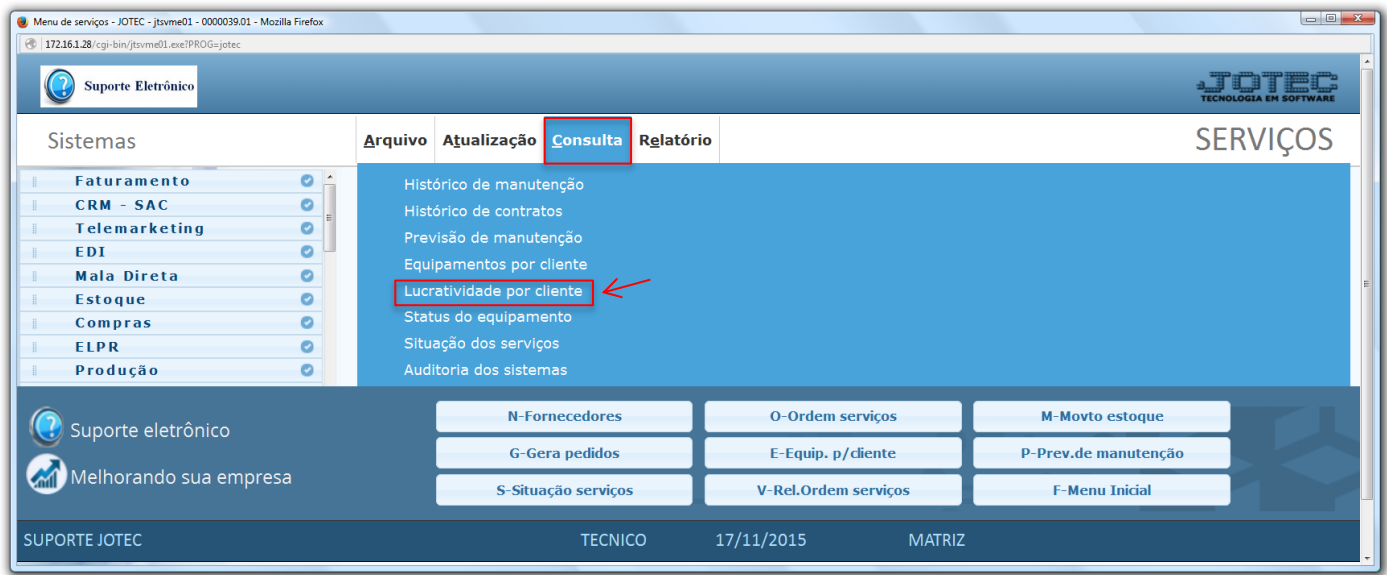

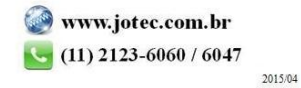

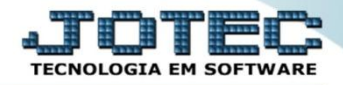

 Na tela seguinte, selecione o *(1) Cliente (Duplo clique para pesquisar),* informe a *(2) Data (Inicial e final)* a ser considerada e clique no ícone do *"Binóculo"* para gerar a consulta.

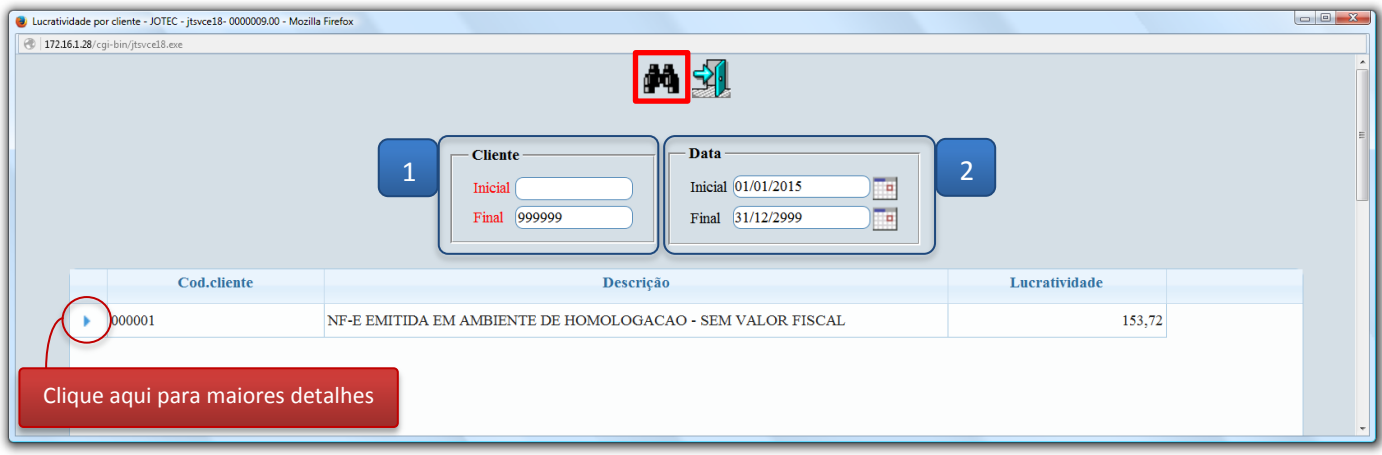

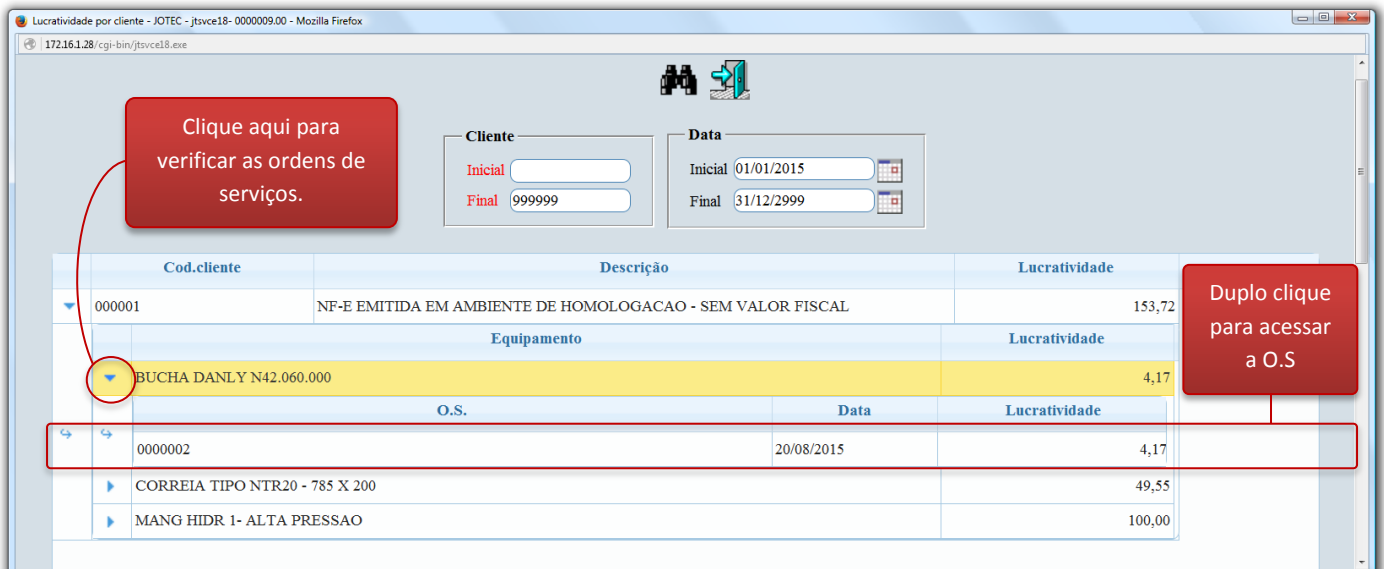

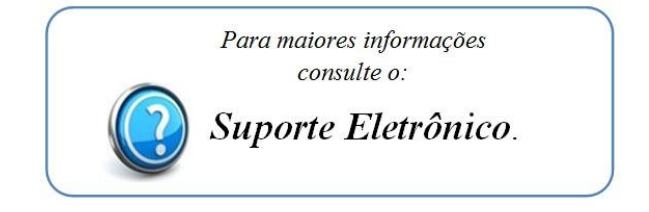

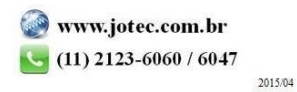